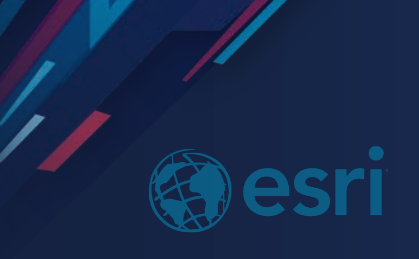

# ArcGIS API for JavaScript: Building Mobile Web Apps

**Andy Gup @agup**

**2019 ESRI FEDERAL GIS CONFERENCE** 

# **Agenda**

- **Responsive design**
- **Popups and Widgets**
- **Hybrid Approaches**
- **Geolocation**
- **Performance and Usability**

# **Responsive Map App Design**

- **Support a variety of screens**
- **Uses breakpoints**
- **Fluid design**

# **Support a variety of screens**

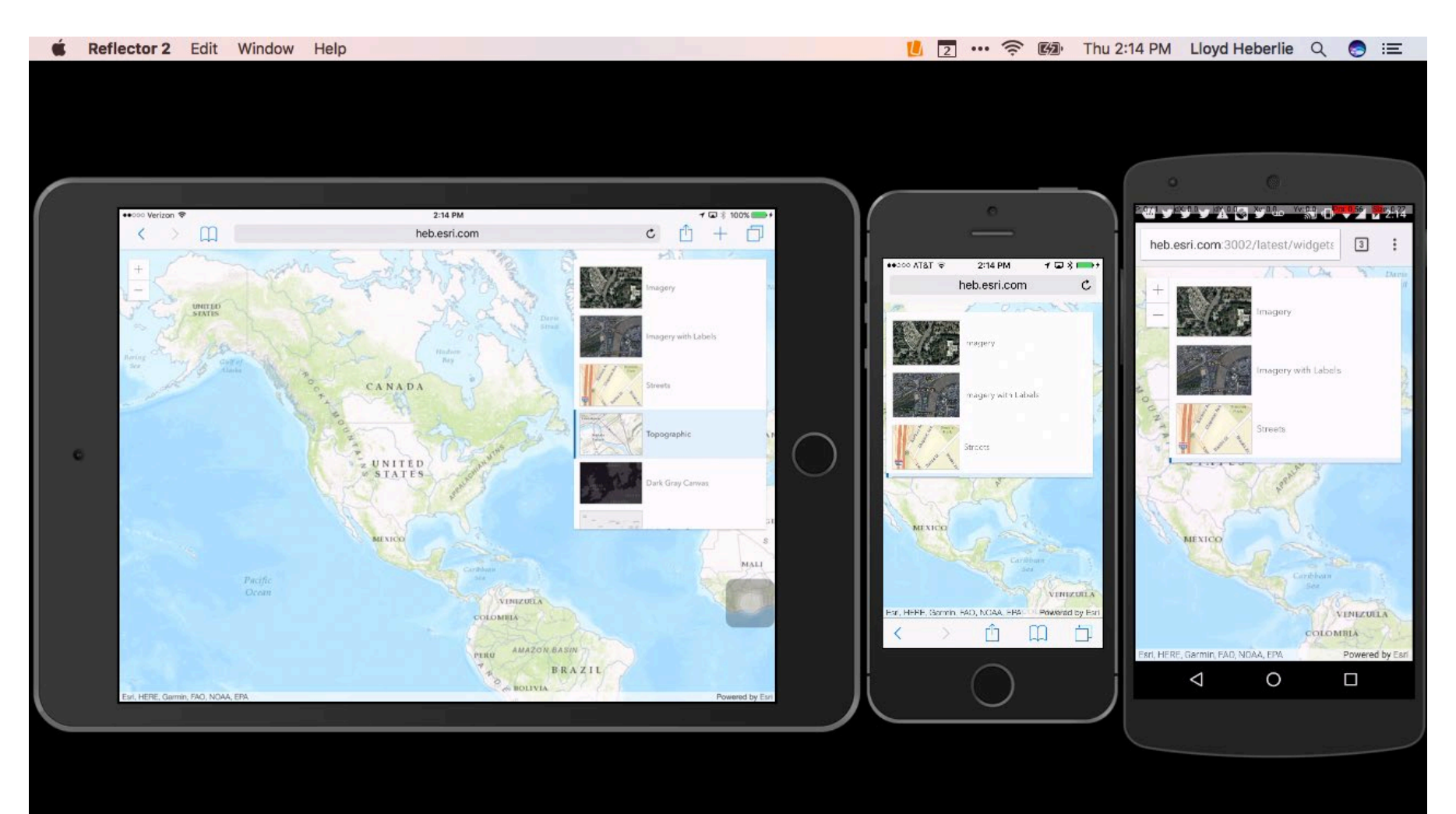

# **Responsive Popups**

- **Demo 1 – [dockable popup](https://developers.arcgis.com/javascript/latest/sample-code/sandbox/index.html?sample=get-started-popup)**
- **[Popup.docEnabled, Popup.docOptions](https://developers.arcgis.com/javascript/latest/api-reference/esri-widgets-Popup.html#dockEnabled)**
- **Demo 2 - [docEnabled](https://developers.arcgis.com/javascript/latest/sample-code/sandbox/index.html?sample=popup-docking-position)**

# **Widgets important for Mobile**

- **Demo 1 - [Home](https://developers.arcgis.com/javascript/latest/sample-code/sandbox/index.html?sample=widgets-home)**
- **Demo 2 - [Locate](https://developers.arcgis.com/javascript/latest/sample-code/sandbox/index.html?sample=widgets-locate)**
- **Demo 3 - [Compass](https://developers.arcgis.com/javascript/latest/sample-code/sandbox/index.html?sample=widgets-compass-2d)**

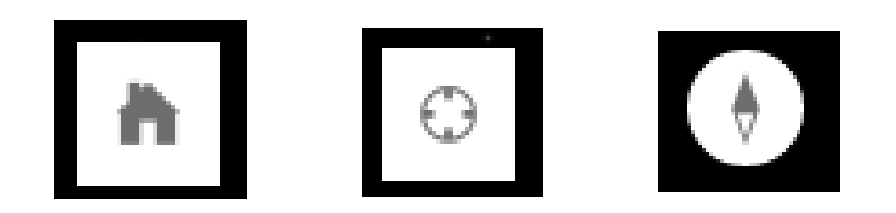

# **Hybrid = JavaScript + Native**

**There are several frameworks…here are a few examples**

**Provides access to native functionality e.g. Geolocation, Bluetooth, SQLite, Touch ID**

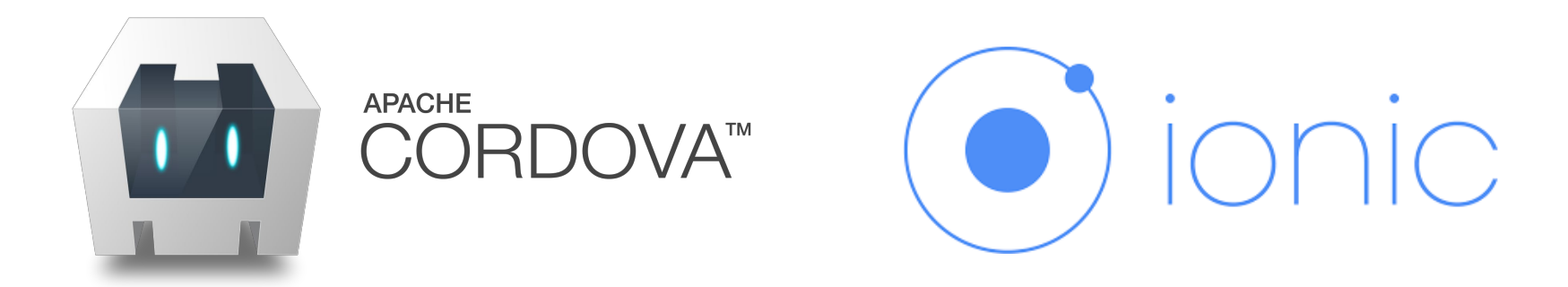

# **Cordova/PhoneGap**

**[github.com/Esri/quickstart-map-phonegap](https://github.com/Esri/quickstart-map-phonegap)**

**[github.com/Esri/cordova-plugin-advanced-geolocation](https://github.com/Esri/cordova-plugin-advanced-geolocation)**

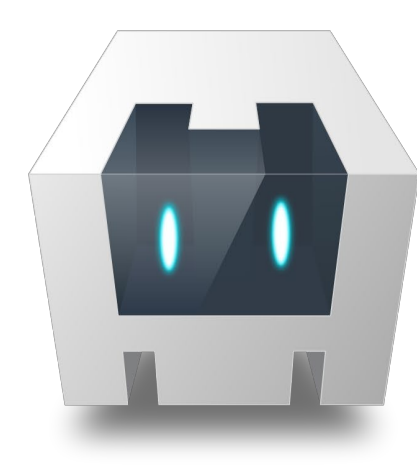

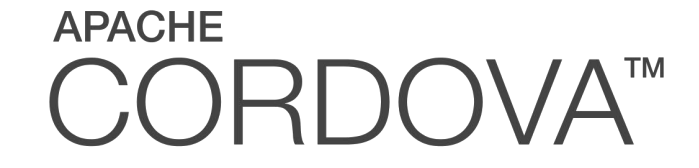

# **Ionic (Angular + Cordova)**

**[github.com/andygup/ionic2-esri-map](https://github.com/andygup/ionic2-esri-map)**

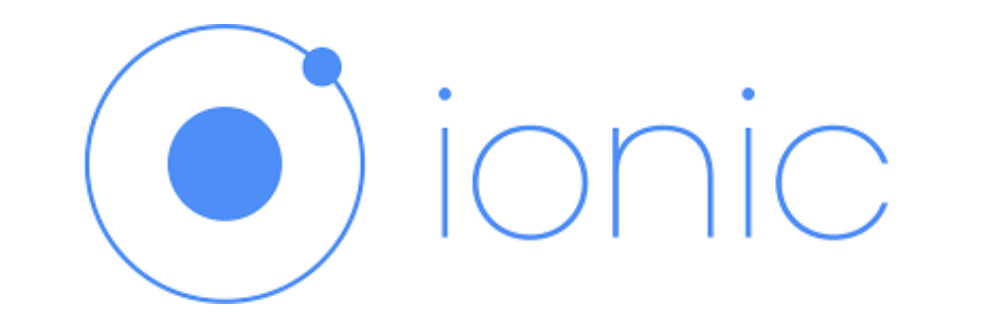

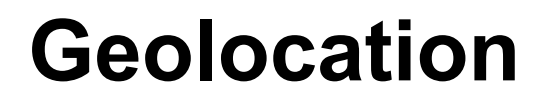

**[github.com/Esri/html5-geolocation-tool-js](https://github.com/Esri/html5-geolocation-tool-js)**

**[github.com/Esri/cordova-plugin-advanced-geolocation](https://github.com/Esri/cordova-plugin-advanced-geolocation)**

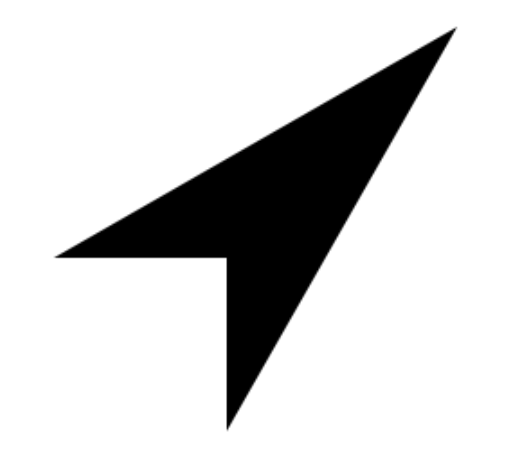

# **Mobile Web Map Performance**

**Smart device vs Laptop**

**UI Jerkiness** 

**Improving the mobile experience**

# **Smart device vs. Laptop**

**Often significantly less user memory Slower application loading/performance Mobile internet speeds fluctuate widely**

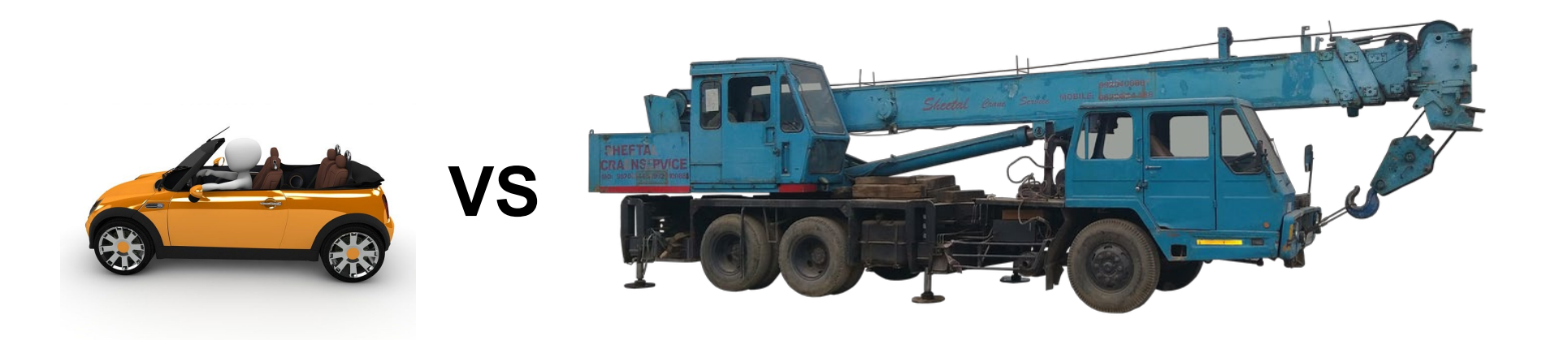

# **UI Jerkiness (Jank)**

**Interruptions in frame production (fps) and latency**

**Temporary app lockups**

**Scrolling latency**

**Slow app response**

**Browser warning messages**

**Browser crashes**

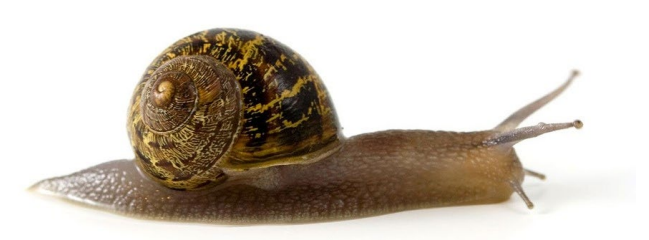

# **UI Jerkiness (Jank)**

### **Caused by ANY operation taking longer than**

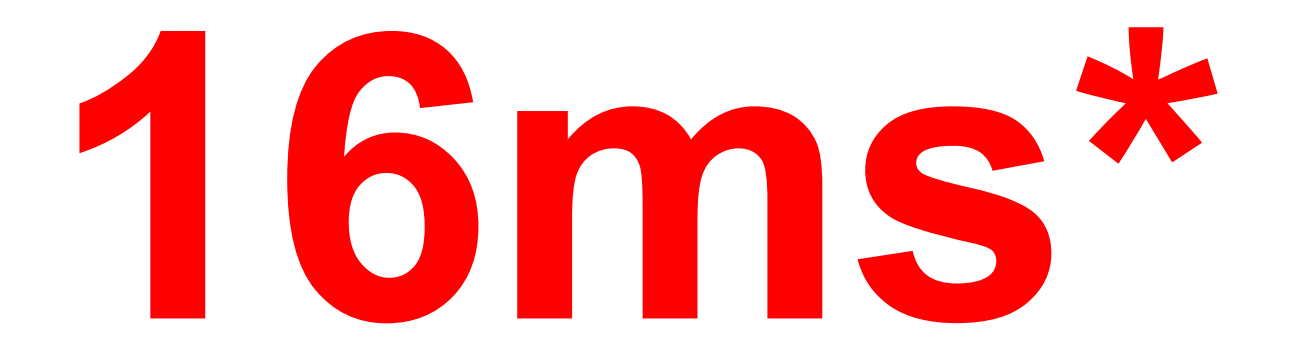

• **~60Hz or 60 FPS**

**[Demo](https://raluca-nicola.net/fpsometer/)**

# **UI Jerkiness (Jank)**

**Significant jank can lead to:**

- **Decreased usability**
- **Decreased productivity**
- **User frustration**
- **Lack of user return visits**

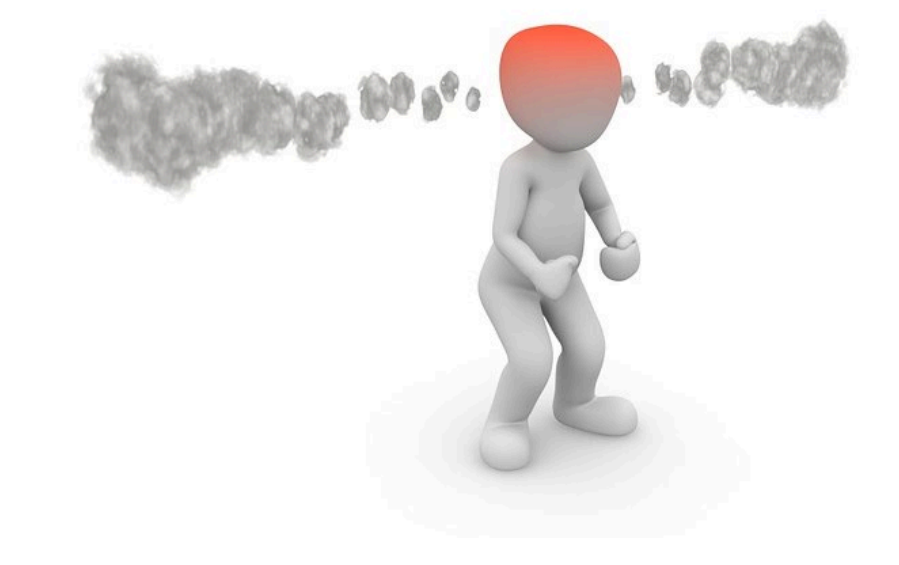

# **Common Causes of UI Jerkiness (Jank)**

**Slow(er) internet – delays in loading Downloading large files or many files Heavy processing on main thread DOM layout thrashing**

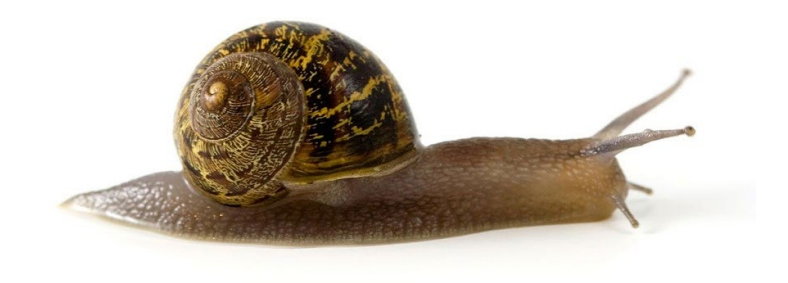

# **Improving Mobile Experience**

**Simplify!**

**Lazy load content**

**Use fewer map layers**

**Specify outfields on feature layers**

**Simplify rendering**

**Use Web Workers**

# **Lazy load content**

**Defer the initialization of Classes**

### **[Demo](http://jsbin.com/sisixiv/edit?html,output)**

```
function lazyLoadTest(){
    require(["esri/geometry/geometryEngine"
    ], function(geometryEngine) {
      console.log("geometryEngine lazy loaded!");
    \});
}
```
# **Lazy Load Content**

**Defer loading layers with** Map.add() **or** Map.addMany()

```
// Load layers immediately
var map = new Map(\{layers: [featureLayer, graphicsLayer]
\cdot
```

```
// Defer adding layers
map.addMany([ featureLayer, graphicsLayer]);
```

```
// Or, defer the loading of a single layer
map.add(featureLayer);
```
## **Use fewer layers for mobile**

**Fewer layers == better performance and less memory usage!**

**Fewer layers take less time to load**

**Remove unused layers via Map. remove()** 

# **Specify outfields on feature layers**

**Reduce response payload size and avoid using:**

featureLayer.outFields =  $[$ "\*"];

#### **Instead, only specify what you need, for example:**

featureLayer.outFields = ["Name", "OBJECTID", "Address"];

# **Simplify Rendering**

**Set a** FeatureLayer.definitionExpression **where possible**

- **Reduces number of features looped by Renderer**
- **Speeds up rendering**

**Demo 1 – Basic [Definition Expression](http://jsbin.com/cokegek/edit?html,output) Demo 2 – [Definition Express + Arcade](https://codepen.io/andygup/pen/BwNjMM)**

## **Use Web Workers**

**Where possible, move heavy processing off main thread**

**Demo 1 – [Earthquake GeoJSON feed](https://github.com/andygup/earthquake-heatmap-layer) Demo 2 – [esri/core/workers](https://developers.arcgis.com/javascript/latest/api-reference/esri-core-workers.html)**

# **Chrome Lighthouse**

• **[Chrome add-in](https://chrome.google.com/webstore/detail/lighthouse/blipmdconlkpinefehnmjammfjpmpbjk)**

10:26:26 AM - arcgis-nearby-j: ▼  $\circ$ ≛  $\pm$ 

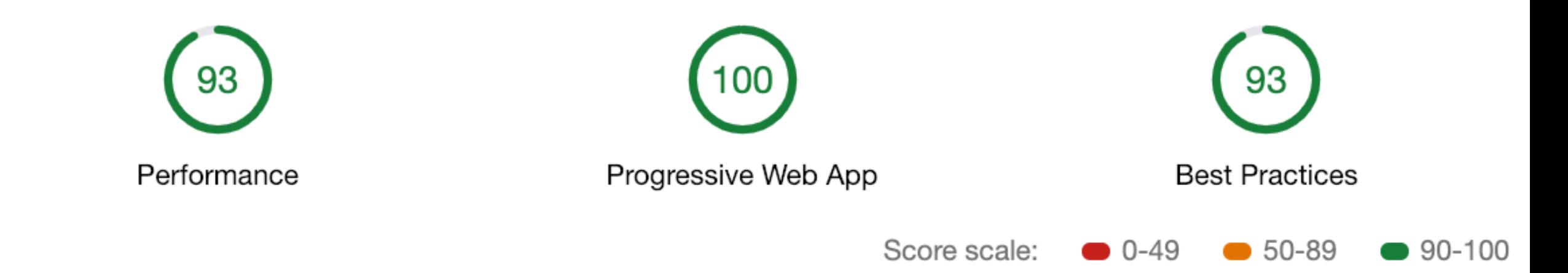

**Best practices for mobile web mapping apps**

**Use progressive web development patterns**

**Eliminate user interface jerkiness/jank**

**Looks for small tweaks to get big performance gains**

# Questions:

Andy Gup agup@esri.com @agup github.com/andygup

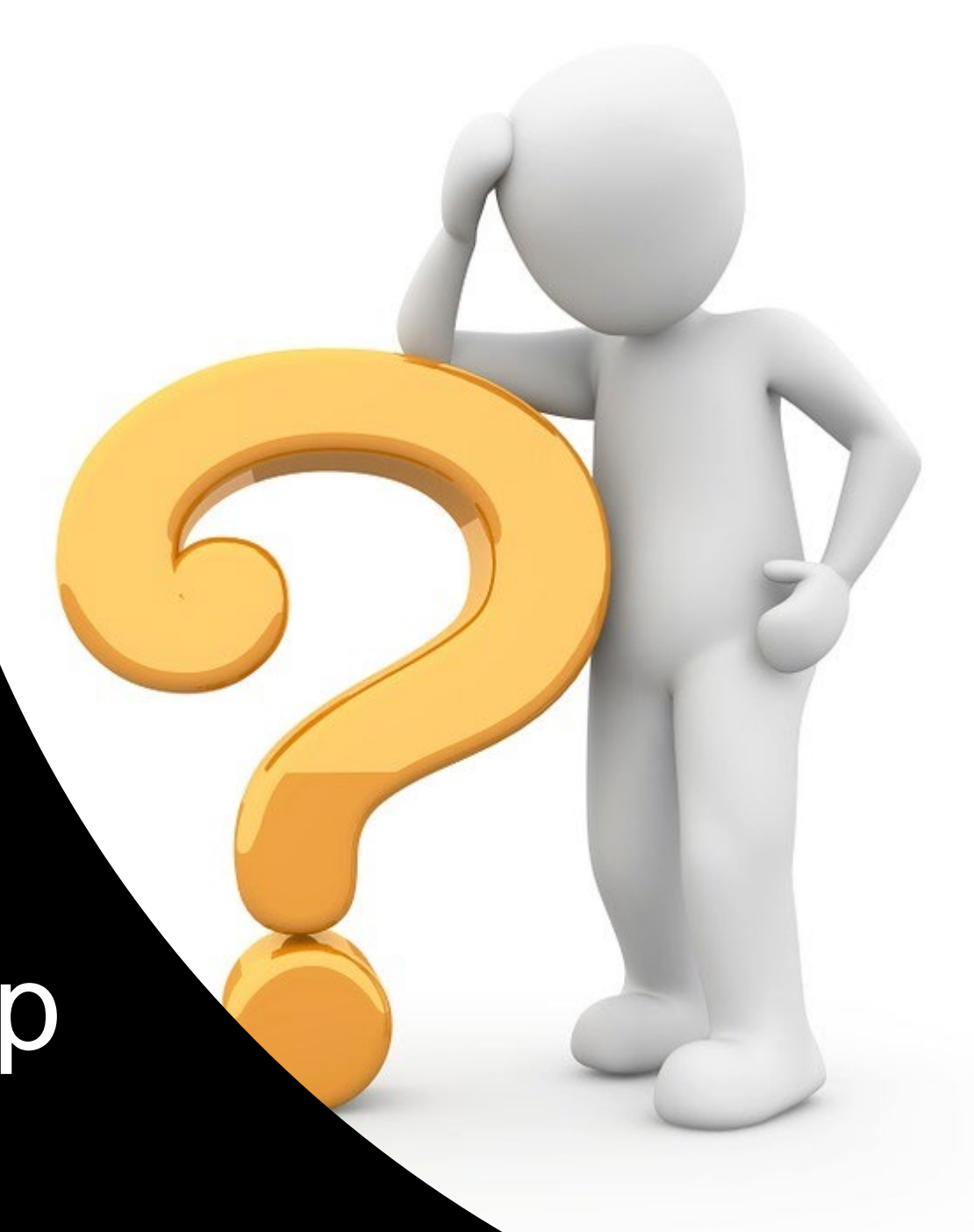

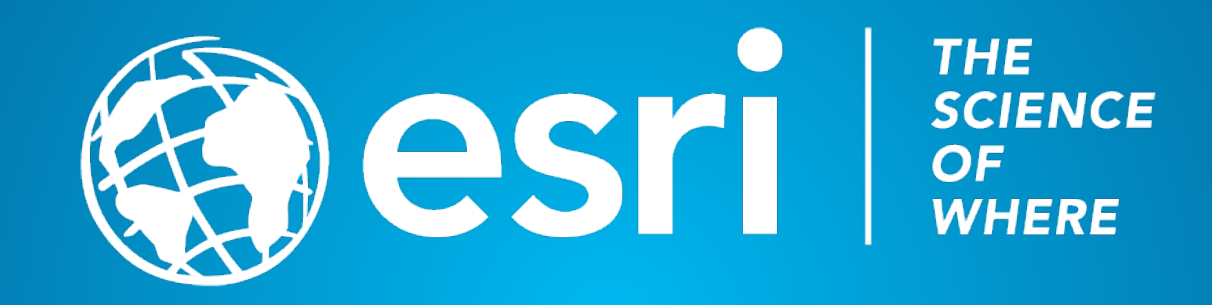